## **Добавление/удаление/замена модулей параллельной системы без отключения нагрузки**

Будьте внимательны:

При подключении/отключении кабеля для параллельной связи будьте осторожны, на задней панели ИБП расположены элементы которые находятся под **высоким напряжением**опасным для жизни.

Все действия должны выполняться строго в указанном порядке, при несоблюдении инструкций возможен выход из строя силовых модулей ИБП;

Если ИБП работает в режиме Bypass, то при пропадании внешнего напряжения, вся нагрузка подключенная к ИБП будет обесточена.

Следите за тем, чтобы в процессе добавления/удаления/замены все модули работали в режиме Bypass.

После разрыва параллельной связи ИБП индикация ИБП начнет отображать ошибки.

Номинальная мощность системы учитывает только рабочие модули.

Пример: номинальная мощность системы 2+2 из модулей мощностью 20 кВА равна 40 кВА.

Перед началом работ необходимо:

Ознакомиться с инструкцией по работе с программой Muser4000.

Ознакомиться с инструкцией на ИБП.

Скачать ПО для настройки модульных ИБП [\(Muser4000\)](http://data.nag.ru/SNR%20UPS/Software/Muser4000/).

Перевести систему в Bypass, выполнив продолжительное нажатие клавиши Off на передней панели каждого модуля системы.

Снизить нагрузку на систему до требуемого уровня, отключив менее приоритетную нагрузку. Расчет требуемого уровня нагрузки производится по следующей формуле:

$$
P_{\text{make}} = N \cdot 9
$$

где:

 $P_{\text{max}}$  - максимальная нагрузка на систему при которой возможно выполнение работ по добавлению/удалению/замене, кВт;

N количество модулей в системе (берется наименьшее значение: при удалении/замене количество модулей после работ, при добавлении количество модулей перед работами).

Отключить кабели параллельной связи ИБП.

Убедиться в том, что для каждого модуля имеется индивидуальный входной и выходной выключатель (автомат, рубильник, размыкатель).

При конфигурировании ИБП:

Необходимо подключить консольный кабель разъему "RS232/RS485" на задней панели ИБП;

После запуска программы Muser4000 выполнить настройки соединения (перед сохранением настроек необходимо убедиться в соответствии номера задействованного СОМ-порта):

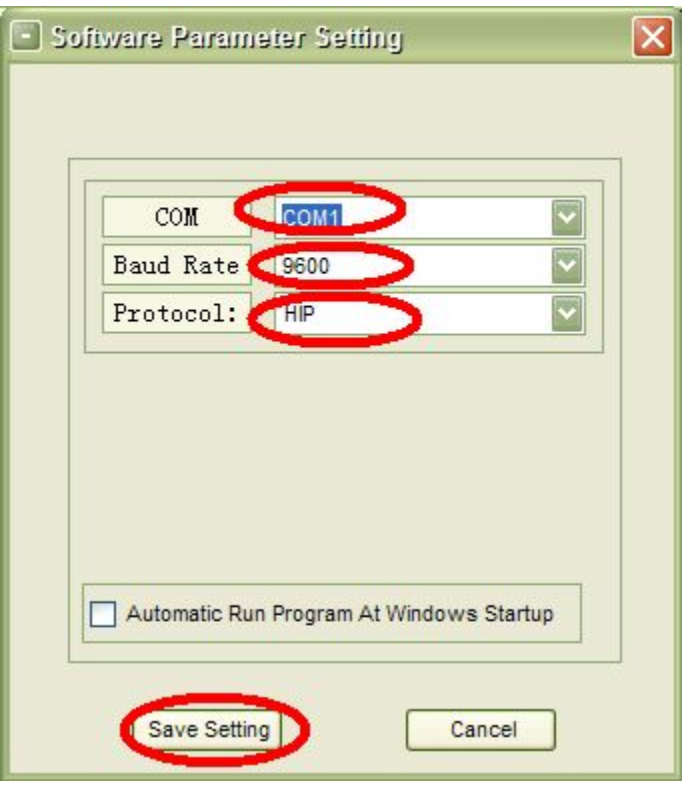

Для перехода в режим настроек необходимо выбрать пункт "UserSet" в разделе "System" главного меню.

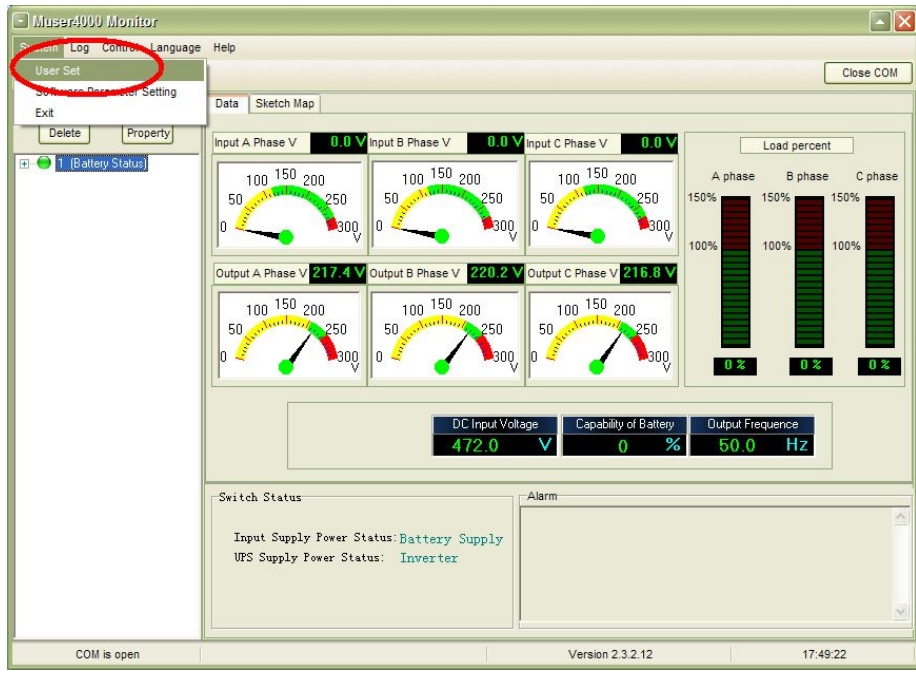

Для настройки параметров необходимо нажать клавишу "Set" в открывшемся окне.

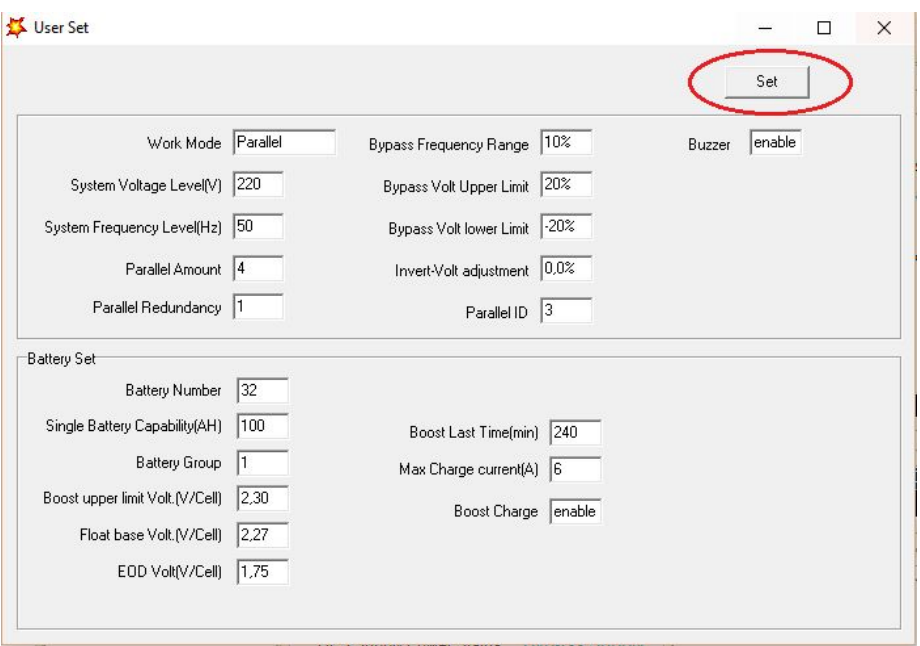

Перед настройкой параметров необходимо ввести пароль "**HIP220**"

### **Добавление модуля**

Перед началом работ необходимо перевести систему в Bypass, выполнив продолжительное нажатие клавиши Off на передней панели каждого модуля системы, затем отключить все кабели параллельной связи в имеющейся системе.

- 1) Подключить вход добавляемого модуля к силовой части параллельной системы;
- 2) Произвести настройку всех модулей в соответствии с выбранной конфигурацией;

Например:

Имеется система из двух модулей с резервированием (схема  $1+1$ ).

Задача увеличить мощность системы. (схема 2+1)

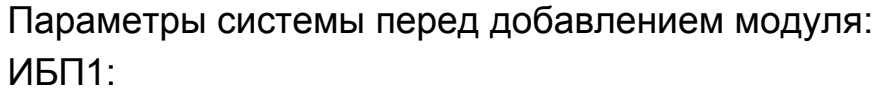

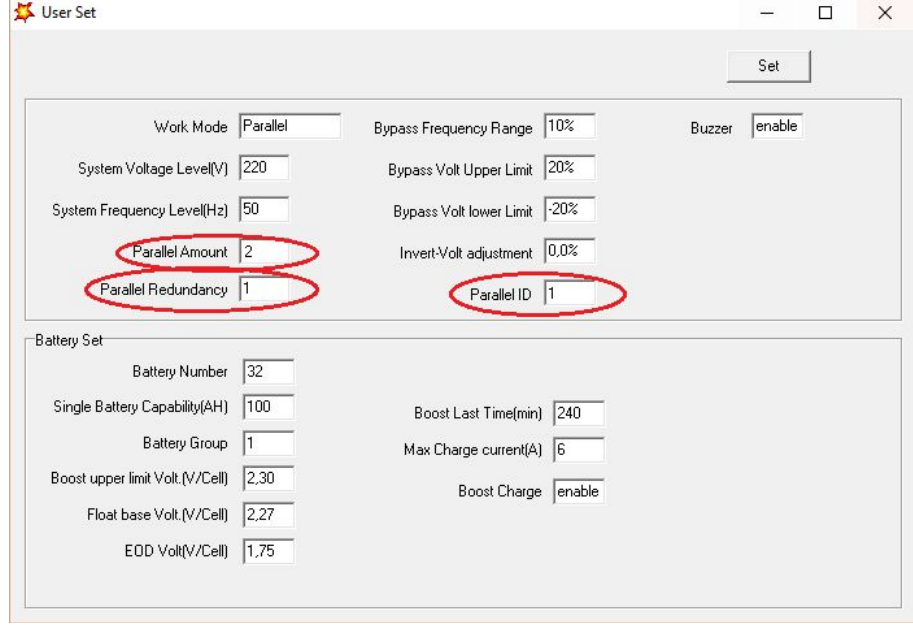

## ИБП2:

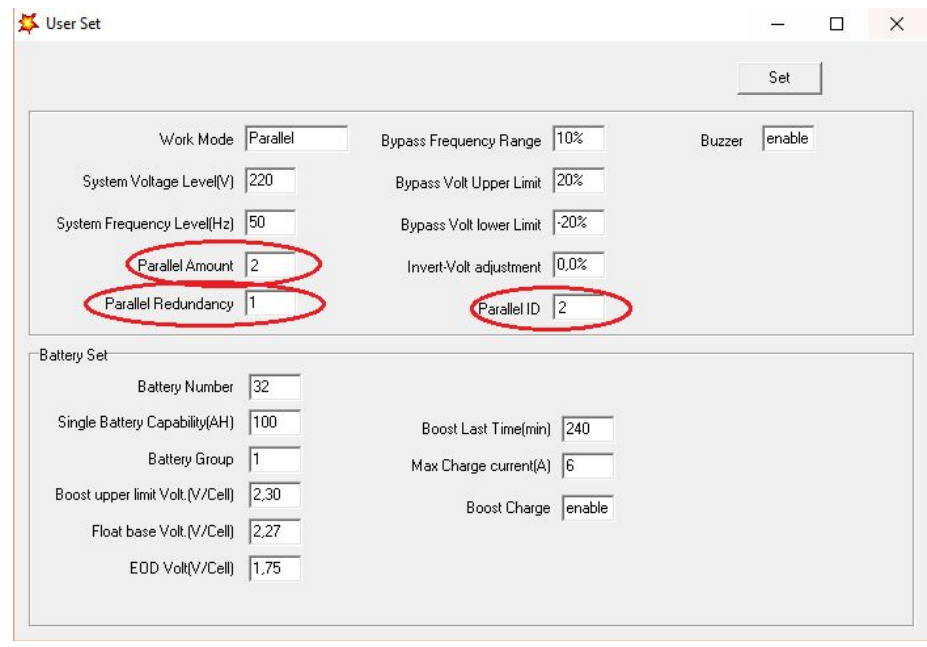

Параметры после перенастройки: ИБП1:

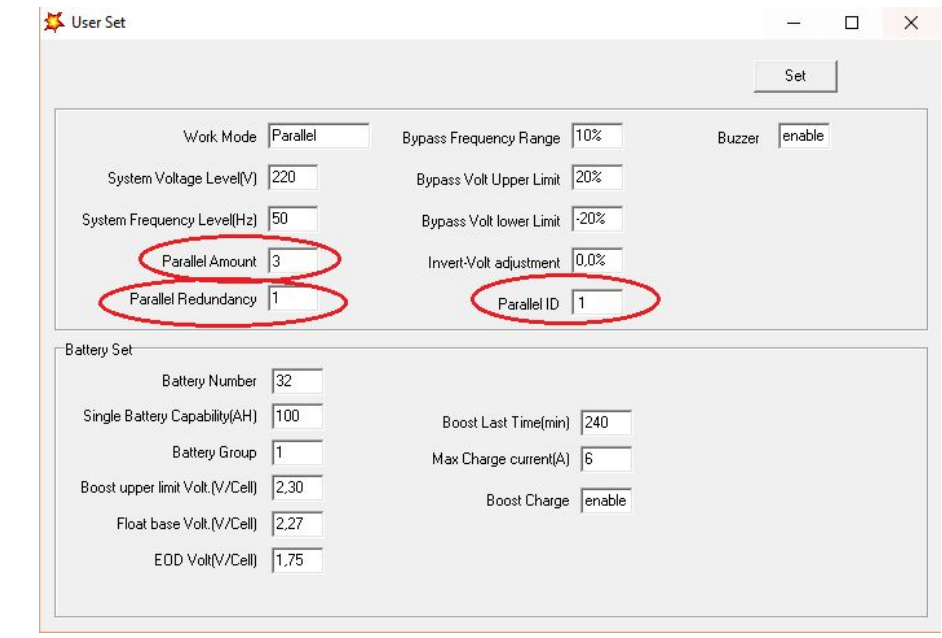

# ИБП2:

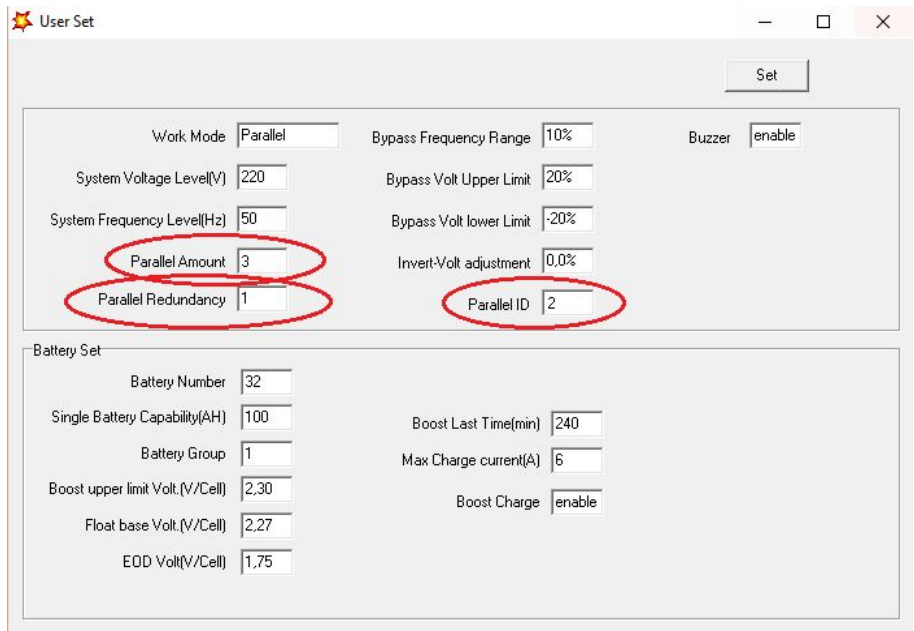

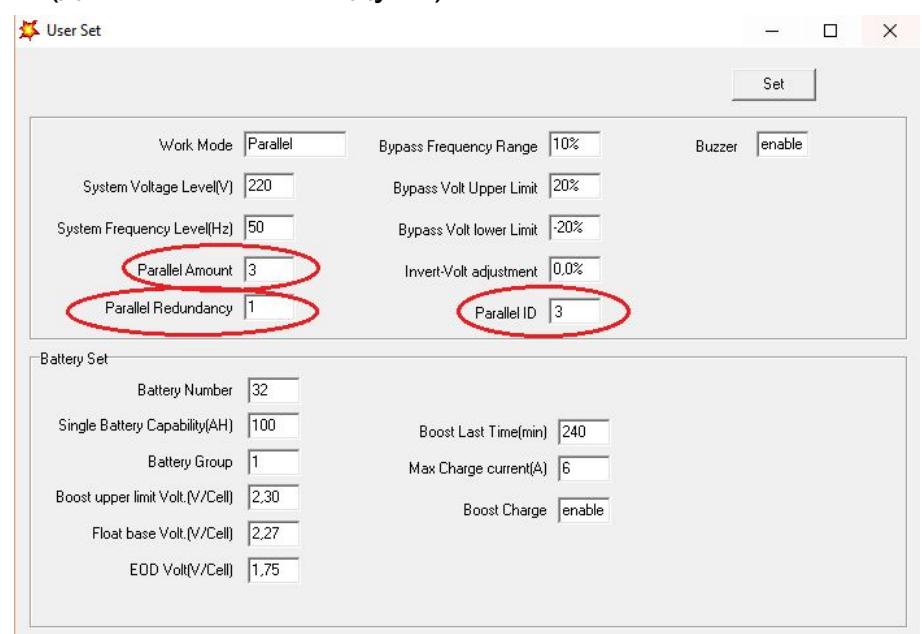

3) После завершения настройки, необходимо убедиться что все три модуля работают в режиме Bypass, затем выполнить подключение выхода добавляемого модуля к силовой части параллельной системы;

4) Выполнить подключение кабеля для параллельной связи.

Спустя минуту ошибки пропадут.

Для запуска инверторов необходимо выполнить продолжительное нажатие клавиши ON на каждом модуле.

#### **Удаление модуля**

Перед началом работ необходимо перевести систему в Bypass, выполнив продолжительное нажатие клавиши Off на передней панели каждого модуля системы, затем отключить все кабели параллельной связи в имеющейся системе.

> 1) Произвести настройку всех модулей в соответствии с выбранной конфигурацией;

Например:

Имеется система из трех модулей с резервированием (схема 2+1). Задача вывести из работы один модуль. (схема 1+1)

#### ИБП3 (добавленный модуль):

Параметры системы перед удалением модуля: ИБП1:

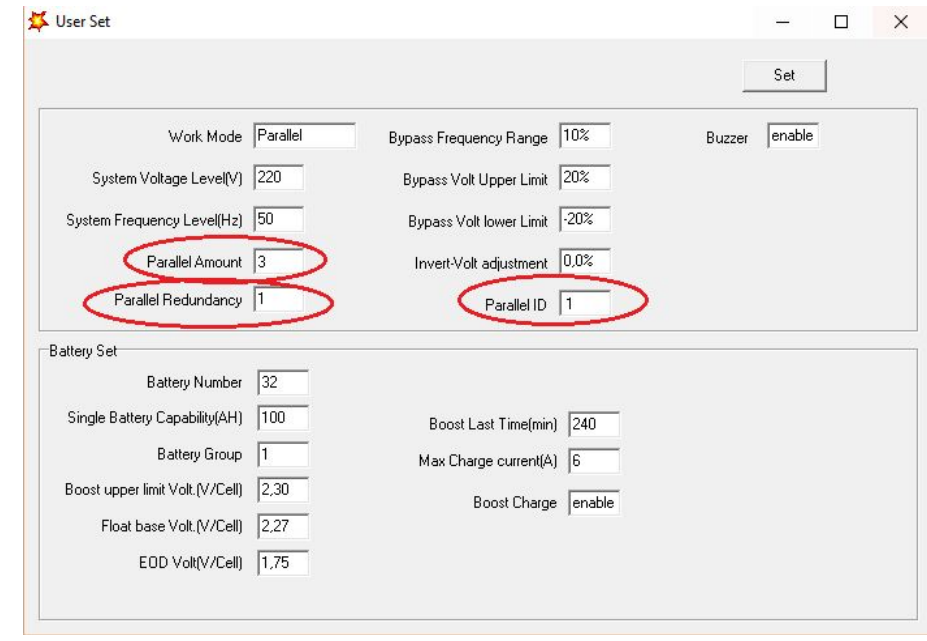

## ИБП2:

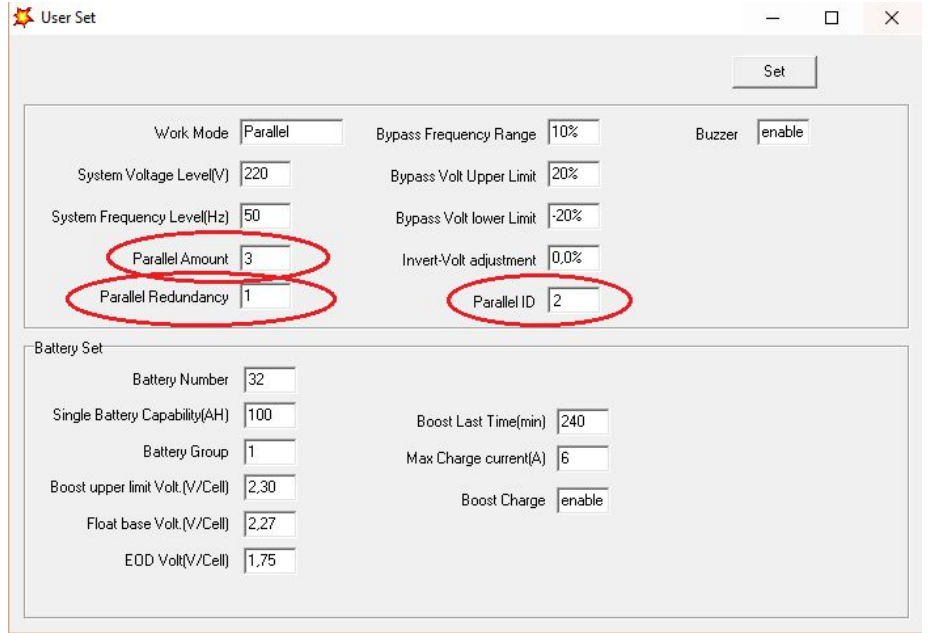

# ИБП3 (удаляемый модуль):

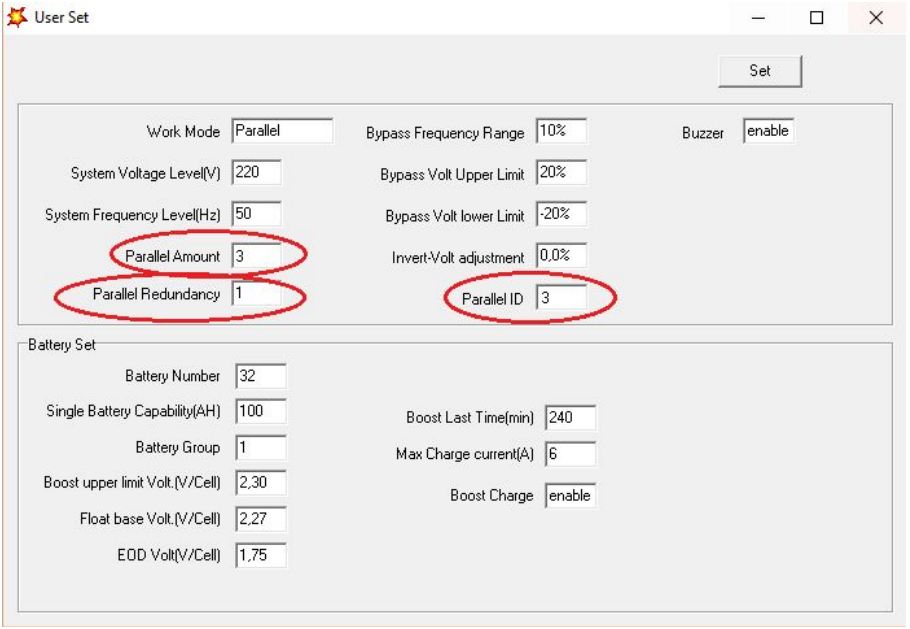

# Параметры после перенастройки: ИБП1:

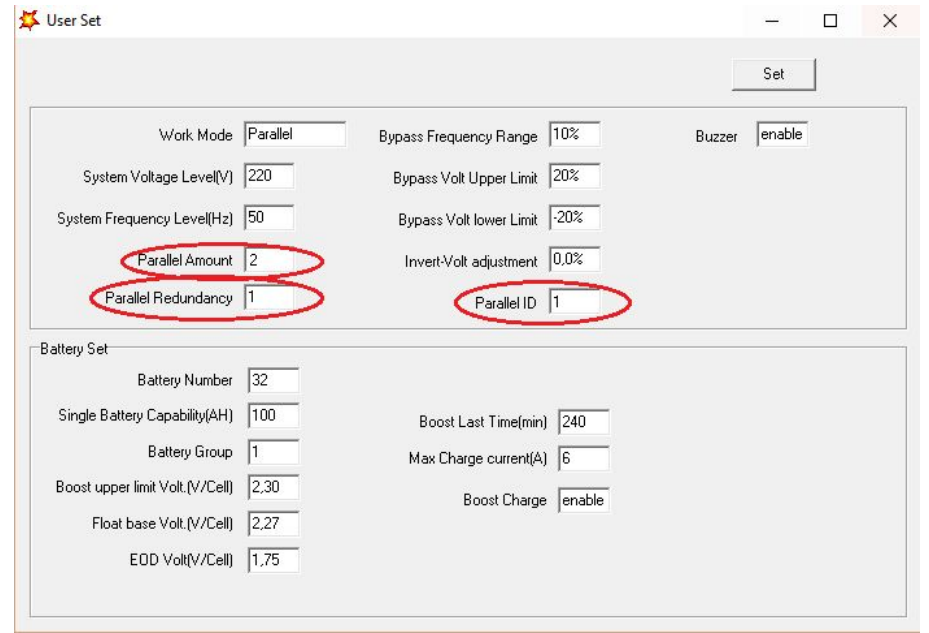

#### ИБП2:

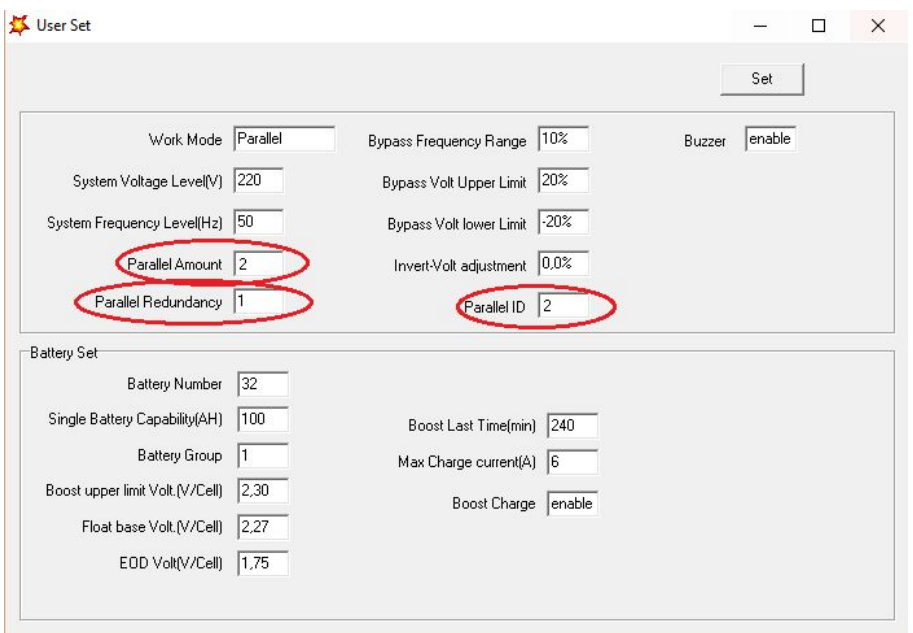

- 2) Отключить вход и выход удаляемого модуля от параллельной системы;
- 3) Подключить кабель параллельной связи к оставшимся модулям.

Спустя минуту ошибки пропадут.

Для запуска инверторов необходимо выполнить продолжительное нажатие клавиши ON на каждом модуле.

#### **Замена модуля**

Перед началом работ необходимо перевести систему в Bypass, выполнив продолжительное нажатие клавиши Off на передней панели каждого модуля системы, затем отключить все кабели параллельной связи в имеющейся системе.

- 1) Подключить вход подменного модуля к силовой части параллельной системы;
- 2) Перенести параметры заменяемого модуля на подменный;
- 3) Перевести подменный модуль в режим Bypass;
- 4) Подключить выход подменного модуля к силовой части параллельной системы;
- 5) Отключить вход и выход заменяемого модуля от параллельной системы;
- 6) Выполнить подключение кабелей параллельной связи.

Спустя минуту ошибки пропадут.

Для запуска инверторов необходимо выполнить продолжительное нажатие клавиши ON на каждом модуле.

Если у Вас возникли вопросы необходимо обратиться в службу технической поддержки: support@nag.ru.